## **THE ORGAN BUILDER MENU; ACCESSING THE "ORGAN BUILDER MENU LIST"**

From the Home Screen…

1. Press the MENU button.

2. Turn the knob to select ">Organ builder menu," then press the ENTER button.

3. Turn the knob to select the first character of the organ builder password, then press the RIGHT button.

4. Repeat step 3 until all four characters of the organ builder password have been entered, then press the DONE button. This will display the Organ Builder Menu List, from which several "restricted" functions can be accessed.

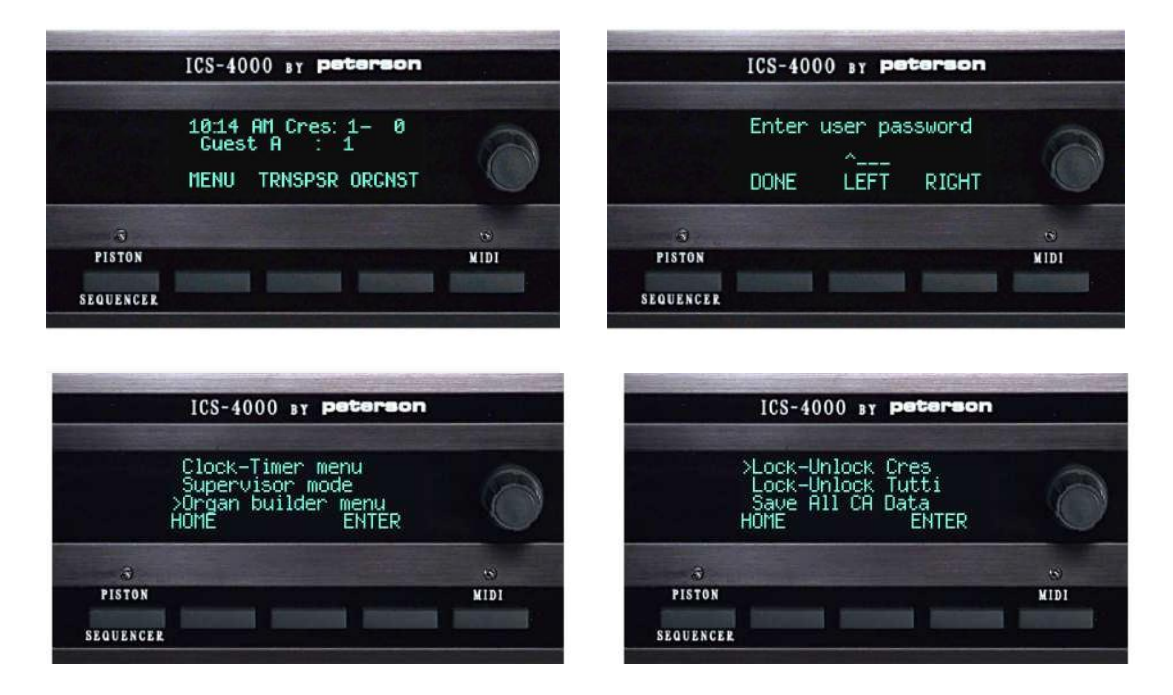